# Don't touch yet! ;-)

# Making star music with coding, ...

... a computer and SONIC PI

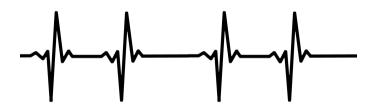

Collegio Pio X Treviso Italy

Instructions

#### 5. Name your star and your code now

Come up with a title for your star yourself and complete it with your name.

In Sonic Pi, you can write text as long as you **use the** # character.

Τype e.g.

# TREVISO MAXIMUS Marcello and Leana # Tabz\_to\_midi 300

081 ibim\_ot\_zd=27

007 10111 - 01 - 71 - 71

play F1, sustain: 30, amp: 0.5

Save your code as both text and sound.

Follow your teacher's instructions.

### Stars make sound

... but we cannot hear them because they are too far from us and because there is no air in space.

Yet, we can recreate those sounds just like the university's asteroseismologists.

#### How?

On Earth, a speaker can vibrate our air to hear sound.

A star can get bigger and smaller. This makes her seem to vibrate slightly.

To hear a star, we convert the vibration of its light into sound.

## 4. Fill in the sheet and program the sound of your star.

| <b>LIGHT</b> this is how we see the star |                                                  |                                                                          |                                                   |                                                                           |
|------------------------------------------|--------------------------------------------------|--------------------------------------------------------------------------|---------------------------------------------------|---------------------------------------------------------------------------|
| Our star is                              | Huge                                             | Large                                                                    | Small                                             | Very small                                                                |
| Our star vibrates<br>So she sounds       | Very slowly<br>Very low                          | slowly<br>Low                                                            | fast<br>high                                      | Very fast<br>Very high                                                    |
|                                          |                                                  | Sound                                                                    |                                                   |                                                                           |
| Our star sounds                          |                                                  |                                                                          |                                                   |                                                                           |
|                                          | Choose a frequency between 50 & 150 (Hz to midi) | Choose a<br>frequency<br>between<br><b>150 &amp; 300</b><br>(Hz_to_midi) | Choose a frequency between 300 & 600 (Hz_to_midi) | Choose a<br>frequency<br>between<br><b>600 &amp; 1800</b><br>(Hz to midi) |
| Main vibration (F1) is                   |                                                  | ( _=== -,                                                                | (                                                 | V = 22 = 27                                                               |
| F2                                       |                                                  |                                                                          |                                                   |                                                                           |
| F3                                       |                                                  |                                                                          |                                                   |                                                                           |
| F4                                       |                                                  |                                                                          |                                                   |                                                                           |
| F5                                       |                                                  |                                                                          |                                                   |                                                                           |
| F6                                       |                                                  |                                                                          |                                                   |                                                                           |
| F7                                       |                                                  |                                                                          |                                                   |                                                                           |
| F8                                       |                                                  |                                                                          |                                                   |                                                                           |
| F9                                       |                                                  |                                                                          |                                                   |                                                                           |
| F10                                      |                                                  |                                                                          |                                                   |                                                                           |

#### Star Music

With telescopes on Earth and in space, one looks at a star that 'vibrates,' and the computer measures the moments when the star **gives little and much light**.

THE INFORMATION FROM THE TELESCOPE LOOKS VERY RANDOM.

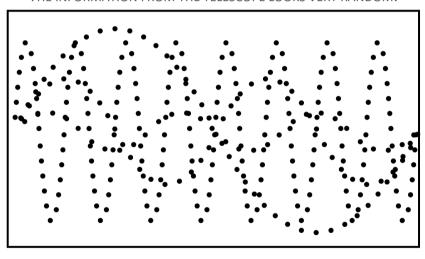

This looks pretty confusing, but with a computer, we can search precisely for the different vibrations because we know that the star shrinks and expands again (a sine wave movement).

#### 3. Exercise: Amplitudes (louder and

quieter)

you type:

Because we know that the primary vibration is louder than the other frequencies, we have to make the second vibration less loud. You can do this with the 'amp:' instruction. If we only want F2 half as loud as F1, then

F2=hz\_to\_midi 300 F2=hz\_to\_midi 180

play F1, sustain: 5, amp: 0.5

On the 'scope,' you can see how the different vibrations influence each other. In this way, the tones reinforce each other, but sometimes they weaken each other:

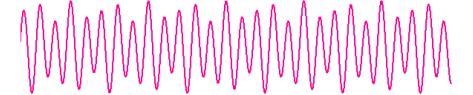

#### We first look for the primary vibration (F1) ...

A COMPUTER CAN LOOK FOR THE MOST IMPORTANT VIBRATION.

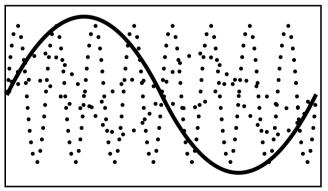

... now we are looking for other vibrations (F2)

THE COMPUTER IDENTIFIES THE SECOND VIBRATION (F2).

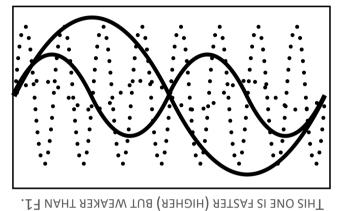

#### 2. Exercise: Variables

When you code, it's easier to work with *variables*. This way, you only have *to give a* number *once* instead of constantly adjusting it throughout your code.

We will change our variables F1, F2, F3, ... just like the number of vibrations of a star.

As an exercise, type:

F1=hz\_to\_midi 300 F2=hz to midi 180

play F1, sustain: 5 play F2, sustain: 5

Press the RUN button and look at the 'scope.'

You can work with more variables if your star has more vibrations.

THE COMPUTER IDENTIFIES A THIRD VIBRATION (F3).

THIS ONE IS FASTER (HIGHER) BUT WEAKER THAN F1 AND F2.

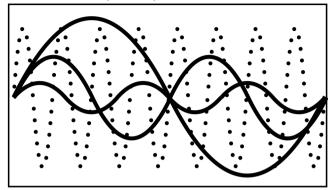

THE COMPUTER IDENTIFIES A FOURTH VIBRATION (F4).
THIS ONE IS EVEN FASTER (HIGHER) AND ALMOST AS STRONG THAN F1

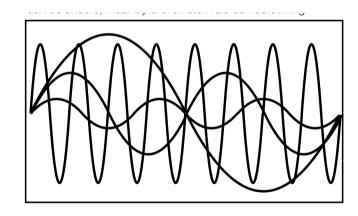

The speed of vibration is called frequency. So this star vibrates at four frequencies: F1, F2, F3, and F4.

We can convert these frequencies into sound.

#### 1. Exercise: Encoding a frequency

Let's make a small star with one vibration. We express the number of vibrations per second in

hertz (Hz)

(puosəs

As an exercise, type:

play hz\_to\_midi(300)

Press the RUM button or press ALT+R

You hear a sinewave tone of 300hz (300 vibrations per

Click the SCOPE icon and press RUN again Now you can also see the sinewave tone of 300Hz:

Because the tone keeps stopping, type:

play hz\_to\_midi(300), sustain: 5

Press RUM, and the tone will play for 5 seconds

#### **BEWARE!**

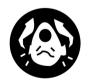

BECAUSE WE ARE GOING TO WORK WITH PURE TONES, IT BECOMES VERY DANGEROUS TO DAMAGE YOUR HEARING.

THEREFORE, **CHECK NOW**THAT THE VOLUME OF YOUR

COMPUTER IS NOT HIGHER

THAN '50'

ONCE YOU'VE CHECKED THIS, PUT YOUR HAND IN THE AIR

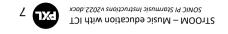

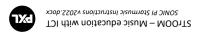